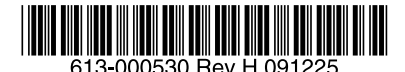

最初にお読みください

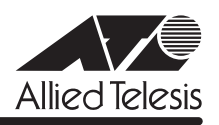

# CentreCOM<sup>FS900Mシリーズ リリースノー</sup>

この度は、CentreCOM FS900M シリーズ(CentreCOM FS909M/FS917M/FS926M/ FS909M-PS/FS917M-PS/FS926M-PS。以下、特に記載がないかぎり、「本製品」と表記し ます)をお買いあげいただき、誠にありがとうございました。

このリリースノートは、取扱説明書(FS900M シリーズ:613-000324 Rev.B FS900M-PS シリーズ:613-000341 Rev.C)とコマンドリファレンス(613-000325 Rev.F)の補足や、 ご使用の前にご理解いただきたい注意点など、お客様に最新の情報をお知らせするものです。 最初にこのリリースノートをよくお読みになり、本製品を正しくご使用ください。

# 1 ファームウェアバージョン 1.6.1

# 2 本バージョンで仕様変更された機能

ファームウェアバージョン 1.6.0 から 1.6.1 へのバージョンアップにおいて、以下の機能が 仕様変更されました。

#### 2.1 ポート認証とループガードの LDF 検出の併用

ポート認証の Authenticator ポートで、ループガードの LDF 検出が併用できるようになりまし た。

なお、ファームウェアバージョン 1.6.0 のリリースノートには掲載がありませんが、本機能の 併用はバージョン 1.6.0 から可能です。

#### 3 本バージョンで修正された項目

ファームウェアバージョン 1.6.0 から 1.6.1 へのバージョンアップにおいて、以下の項目が 修正されました。

- 3.1 オンラインヘルプにおいて、以下の項目を修正しました。
	- Help DIsable IP のヘルプの表記が正しくない
	- ・ 日本語解説の改行位置が正しくない
	- ・ トピックの表示がアルファベット順ではない
- 3.2 Telnet 接続時、RESTART コマンドを実行し、本製品を再起動するかどうかのメッセー ジ(Do restart system now ? (Y/N):)が表示されたところで、Telnet セッションを切 断すると、以後本製品に対して Telnet 接続ができなくなっていましたが、これを修正し ました。
- 3.3 RADIUS アカウンティング機能において、コンソール、Telnet、Web GUI のいずれかに よるログイン認証時に、本製品から送出される Accounting-Interim-Update パケットの NAS-Port 属性に不正な値が付与されるため、本製品がリブートすることがありました が、これを修正しました。
- 3.4 RADIUS アカウンティング機能有効時、Web GUIでログイン認証を行ったあと、画面の 表示更新を繰り返し行うことによって再び表示されたログイン画面において、ログイン 認証に失敗することがありましたが、これを修正しました。
- 3.5 RADIUS アカウンティング機能有効時、Web GUIでログイン認証を行ったあと、CLI か らログアウトをすると、CLI でログイン認証が行われていないにもかかわらず、 Accounting-Request パケットが送信されていましたが、これを修正しました。
- 3.6 ミラーポートに設定したポートの情報を SHOW SWITCH PORT コマンドで表示できま せんでしたが、これを修正しました。
- 3.7 コンボポートの 10/100/1000BASE-T ポートに対して、SET SWITCH PORT コマンド の SPEED パラメーターで 1000MFULL を設定し、その後フローコントロールの有効 / 無効設定を変更すると、100Mbps でのリンクが可能になっていましたが、これを修正 しました。
- 3.8 ポートトランキングと IGMP Snooping の併用時、トランクポートがリンクダウンする と、マルチキャストデータが VLAN 内にフラッディングされていましたが、これを修正 しました。
- 3.9 (FS926M/FS926M-PS のみ)IGMP Snooping 有効時、ポート 25, 26 が SHOW IGMPSNOOPING コマンドの Router Port、Host Portsに正しく表示されない、ポート 25, 26 で IGMP メッセージ受信時にマルチキャストデータがフラッディングされるな ど、IGMP Snooping が正しく動作しませんでしたが、これを修正しました。
- 3.10 ポートトランキングとスパニングツリープロトコル(STP)を同一ポートに設定してい る場合、STP をいったん無効にし、再度有効にすると、該当ポートから BPDU が送出さ れませんでしたが、これを修正しました。
- 3.11 スパニングツリープロトコル (STP) において、DISABLE SWITCH PORT コマンドで 無効に設定された STP ポートで、物理的なリンクダウン・リンクアップが発生すると、 STP ポートの状態が Disabledから Discarding/Learning/Forwarding に遷移していまし たが、これを修正しました。
- 3.12 Web GUI のポートステータス表示画面において、コンボポートの極性自動切替 (AutoMDI) に「Enable」、極性 (Polarity) に「MDI」が表示されていましたが、コンボ ポートでは MDI/MDI-Xの設定変更はできないため、「Not applicable」が表示されるよ う修正しました。
- 3.13 Web GUI の IGMP Snooping 画面で、IGMP Snooping によるマルチキャストグループ が 64 エントリーまでしか表示されませんでしたが、これを修正しました。

# 4 本バージョンでの制限事項

ファームウェアバージョン 1.6.1 には、以下の制限事項があります。

# 4.1 サーバー機能の TCP ポート番号

### 「コマンドリファレンス」/「運用・管理」

本製品サーバー機能の TCP ポート番号を変更するときに、2 種類のサーバー間で TCP ポート 番号のデフォルト値を入れ替えるような設定(例:Telnet サーバーのポート番号= 21、FTP サーバーのポート番号= 23)をして、設定ファイル保存後本製品を再起動すると、設定ファイ ルを上から順に読み込む際に変更後のポート番号とデフォルトのポート番号が重複する状態が 発生し、エラーで設定が有効になりません。

このような設定をする場合は、設定ファイルに直接コマンドを記述するようにしてください。

# 4.2 フラッシュメモリーの空き容量

# 「コマンドリファレンス」/「運用・管理」/「ファイルシステム」

フラッシュメモリーに 128KByte 以上の設定ファイルが存在する状態で、起動時設定ファイル の指定を切り替え続けていると、本製品がハングアップする場合があります。

#### 4.3 SNMP

# 「コマンドリファレンス」/「運用・管理」/「SNMP」

- SNMP マネージャーのタイムアウトによって、同時に 5 個以上の SNMP マネージャー から ifEntry を Get できない場合があります。SNMPマネージャーのタイムアウト値を 長く設定するようにしてください。
- ファームウェアバージョン 1.4.1 で、ループガード(受信レート検出 /LDF 検出)がサ ポートされ、CREATE SNMP COMMUNITY コマンドおよび ENABLE SNMP TRAP コ マンドの TRAP パラメーターに STORMDETECTION と LOOPDETECTION の指定がで きるようになりました。これにより、バージョン 1.4.0 以前で TRAP パラメーターに ALL を指定している場合、1.4.1 以降へのバージョンアップ時に設定が以下のように反 映されますので、ご注意ください。

#### バージョン 1.3.0 以前で ALL を指定して作成された設定ファイル:

CREATE SNMP COMMUNITY コマンド → STORMDETECTIONとLOOPDETECTION が含まれます。

ENABLE SNMP TRAP コマンド → STORMDETECTION と LOOPDETECTION は含まれません。

#### バージョン 1.4.0 で ALL を指定して作成された設定ファイル:

CREATE SNMP COMMUNITY コマンド → STORMDETECTION と LOOPDETECTION は含まれません。

ENABLE SNMP TRAP コマンド → STORMDETECTIONと LOOPDETECTION は含まれません。

○ SNMP マネージャーから、トランクポートをディセーブルに変更する設定をしても、エ ラーで設定が有効になりません。トランクポートをディセーブルに設定する場合は、CLI または Web GUI を使用してください。

### 4.4 ターミナルサービス:Telnetサーバー機能

#### 「コマンドリファレンス」/「運用・管理」/「ターミナルサービス」

SNMP マネージャーにおいて、探索条件として Telnet サーバー機能が動作しているかどうか を確認する(動作している機器に対しては Telnet 接続をする)という指定をして、機器の自動 探索を行うと、本製品から Telnet 接続ができなくなる場合があります。 SNMP マネージャーで機器の自動探索を行う場合は、Telnet サーバー機能が動作しているかど うかを確認する条件をはずすようにしてください。

# 4.5 RADIUSサーバー

# 「コマンドリファレンス」/「運用・管理」/「認証サーバー」

802.1X 認証有効時、SET RADIUS コマンドの DEAD-ACTION パラメーターで PERMITを設 定しても、RADIUS サーバーからの応答がないときに、通信ができなくなる場合があります。

# 4.6 フォワーディングデータベース

# 「コマンドリファレンス」/「フォワーディングデータベース」

MAC アドレス(ダイナミックエントリー)のソフトウェア FDB への登録処理に時間がかかり ます。登録にかかる時間の目安は以下のとおりです。

128 件:数秒 4000 件:30 秒以内 8000 件:1 分程度

#### 4.7 ポートセキュリティー

# 「コマンドリファレンス」/「スイッチング」

スパニングツリーとポートセキュリティーの Limited モードを異なるポートで同時に使用する 場合、ポートセキュリティー有効ポートで MAC アドレスを学習している最中に、SET SWITCH PORTコマンドの LEARN パラメーターで値を変更する設定をしないでください。ス パニングツリーでトポロジーチェンジが発生する可能性があります。

#### 4.8 スイッチング:ポート

# 「コマンドリファレンス」/「スイッチング」

デフォルト VLAN 以外の VLAN に所属するポートに対して、SET SWITCH PORTコマンドで ACCEPTABLE パラメーターに VLAN を指定し、設定を保存後本製品を再起動すると、起動時 に「Port X does not belong to the VLAN specified」というエラーが表示されます。 エラーは表示されますが、設定は正しく反映されます。

#### 4.9 EPSR アウェア

#### 「コマンドリファレンス」/「スイッチング」/「EPSRアウェア」

○ SNMP トラップの送信が有効で、かつ、EPSRアウェアの動作モードが TRANSIT のと き、Telnet 接続によって EPSR ドメインの有効 / 無効設定を変更すると、本製品がリ ブートする場合があります。 EPSR ドメインの有効 / 無効設定を変更する場合は、あらかじめ SNMP を無効に設定 し、SNMP トラップの送信が無効の状態で行うようにしてください。

○ EPSR アウェアの動作モードが TRANSIT のとき、EPSR リングを経由して、Telnet 接 続によってマネージメント VLAN をデータ VLAN として設定すると、それ以降 Telnet 接続ができなくなる場合があります。

これを回避するには、以下のいずれかの処置を行ってください。

- EPSR リングを経由せずに Telnet 接続をするようにしてください。
- Telnet ではなく、コンソールポートで本製品に接続してください。

# 4.10 マルチプル VLAN(Protected Port VLAN)

# **参照 「コマンドリファレンス」/「バーチャル LAN」**

Protected Port VLAN でアップリンクポートに設定されたポートを、いったん DELETE VLAN PORT コマンドで削除し、再度 ADD VLAN PORT コマンドで同一 VLAN にクライアントポー トとして追加すると、該当ポートがクライアントポートとして動作しません(設定上はクライ アントポートになりますが、動作はアップリンクポートのままです)。 このような設定をした場合は、設定を保存後本製品を再起動するようにしてください。

# 4.11 IGMP Snooping

# 「コマンドリファレンス」/「IGMP Snooping」

- タグ VLAN にしか所属していないタグ付きポートで、タグなしの IGMP Query メッセー ジを受信した場合、タグ付きの状態でフラッディングされます。
- IGMP Snooping 有効時、メンバーが存在するポートをミラーポートに設定しても、 IGMP Snooping 用のテーブルから該当ポートの情報が削除されません。
- IGMP Snooping 有効時、IGMP パケットの通信中にグループの所属 VLAN を変更する と、IGMP Snooping 用のテーブルから変更前の VLAN 情報が削除されません。
- IGMP Snooping と、EPSR アウェアまたはスパニングツリープロトコル併用時、経路の 切り替えが発生したときにマルチキャストグループの登録がクリアされないため、切り 替え前に登録されたルーターポートが残ったままになります。 なお、EPSR アウェアについては、ファームウェアバージョン 1.6.0 で C REATE EPSR コマンドに DELETEMCASTオプションが追加され、リングトポロジーチェンジ発生時 にマルチキャストグループのエントリーを FDB から削除する設定が可能になりました。
- 始点 IP アドレスが 0.0.0.0 で、同一 MAC アドレスの IGMP Report メッセージを複数回 続けて受信すると、受信の際にグループのタイマーが更新されません。SHOW IGMPSNOOPING コマンドで表示される Address(IGMP グループに所属しているノー ドの MAC アドレス)に、受信したメッセージの数分だけ同一 MAC アドレスのエント リーが追加されます。 また、始点 IP アドレスが 0.0.0.0 の IGMP Leave メッセージを受信しても、ルーター ポートに転送されず、離脱処理が行われません。
- IGMP Snooping のルーターポートとトランクポートが同一ポートで併用されていると、 グループ登録後、IGMP Leave メッセージを受信してもルーターポートに転送されませ  $\Lambda$

#### 4.12 MLD Snooping

# 「コマンドリファレンス」/「MLD Snooping」

- (FS926M/FS926M-PS のみ) MLD Snooping 有効時、ポート25 がルーターポートに 設定されている場合、ポート 26 で MLD Report を受信しても、グループが登録されま せん(ポート 26 以外のポートで受信した場合は正常に登録されます)。
- (FS926M/FS926M-PS のみ) MLD Snooping 有効時、コンボポートがルーターポート に設定されていると、登録されたグループ宛ての MLD Report を受信してもルーター ポートに転送されません。
- MLD メッセージの受信により自動登録されたグループと同じグループアドレスを指定し て、ADD MLDSNOOPING VLAN コマンドを使って手動でグループエントリーを追加す ると、自動登録されたグループエントリーはいったん削除される仕様ですが、SHOW MLDSNOOPING コマンドでMLD Snooping の情報を表示すると、自動登録されたグ ループエントリーが残ったままになっています。 これは表示だけの問題であり、動作には影響ありません。

#### 4.13 IGMP Snooping/MLD Snooping

「コマンドリファレンス」/「IGMP Snooping」

# 「コマンドリファレンス」/「MLD Snooping」

ポートトランキングと IGMP Snooping または MLD Snooping の併用時、トランクグループ内 で最も番号の小さいポートを DISABLE SWITCH PORT コマンドで無効に設定すると、トラン クグループ内のそれ以外のポートでマルチキャストデータが転送されなくなります。 ただし、DISABLE SWITCH PORT コマンド実行時に LINK=DISABLEを指定して、該当ポー トを物理的にリンクダウンさせると、本現象は発生しません。

#### 4.14 ポート認証

# 「コマンドリファレンス」/「ポート認証」

DHCP サーバー使用環境に DHCP パケット転送機能を使用して Web 認証を導入した場合(認 証前の Supplicant はゲスト VLAN の所属で、認証成功後に DHCP サーバーが存在するマネー ジメント VLAN の所属になるような構成 ) 、DHCPサーバーからの未学習のユニキャストパ ケットが Web 認証ポートに転送されず、Windows XP が動作する Supplicant において IP ア ドレスの取得に時間がかかることがあります。

# 4.15 スパニングツリー

# 「コマンドリファレンス」/「スパニングツリープロトコル」

本製品の実装では、トポロジーチェンジ発生時にエッジポートに設定されたポートの FDB が 消去されます。

# 4.16 Web GUI

# 「コマンドリファレンス」/「Web GUI」

- Web GUI でマルチプル VLAN(Protected Port 版 ) のポート設定を行う際、グループ番 号の設定変更とタグなし / タグ付きの設定変更を同時に行うことができますが、個別に 変更するようにしてください。 グループ番号の変更とタグなし→タグ付きの変更を同時に行った場合、該当ポートがタ グなしとしてデフォルト VLAN にも追加されます。
- マルチプル VLAN (Protected Port VLAN)において、同一 VLAN に複数のアップリン クポートが設定されているとき、アップリンクポートのうちの 1 ポートを削除する設定 を行うと、該当ポート番号以降のすべてのポートが削除されます。 このような設定は CLIで行うようにしてください。
- コンボポートに対して Speed=1000MFULL と Combo=Fiber-Auto の設定は同時にでき ない仕様ですが、Web GUI の「スイッチ設定 - ポート」画面で「全ポート設定」ボタン によって、全ポートを対象に SPEED=Auto、1000MFull 以外の通信モード、 Combo=Fiber-Auto の設定をすると、コンボポートに Speed=1000MFULL と Combo=Fiber-Auto の不正な組み合わせで設定がされます。
- 存在しない RADIUS サーバーを登録し、GUI からのログイン時にデフォルト以外のユー ザー名とパスワードを入力すると、RADIUS 認証のタイムアウトが発生するまでの時間 が設定時間よりも長くなる場合があります。 本現象は、CLI では発生しません。
- 「ポート認証 ポート設定」画面において、Authenticatorまたは Supplicant ポートの設 定を行うときに、指定ポートに併用不可機能が設定されているポートが含まれていても (下記のリスト参照)、エラーにならずに設定ができてしまいます。

以下のポートを含んで、Authenticator ポートに設定しようとした場合:

- ・ ミラーポート
- ・ トランクポート
- ・ STP ポート
- MSTP ポート
- EPSR リングポート
- スタティックエントリー登録ポート
- ポートセキュリティー有効ポート
- コンボポート

以下のポートを含んで、Supplicant ポートに設定しようとした場合:

- ・ ミラーポート
- ・ トランクポート
- ・ STP ポート
- MSTP ポート
- EPSR リングポート
- EPSR アウェアの Transit モード有効時、Web GUI の「機器監視 EPSR」画面のリン ク(リングを構成するポートの状態)に、Forwarding と Blocking が表示されず、Up と 表示されます。 Transit モード時のポートの状態は、CLI の SHOW EPSRコマンドで確認するようにし

てください。

○ 通信負荷が高い状態で、Web GUI からファームウェアをダウンロードすると、ファーム ウェアのアップデート完了後、アップデートの進捗画面が自動的に閉じられないことが あります。

# 5 取扱説明書・コマンドリファレンスの補足

取扱説明書、および「CentreCOM FS900M シリーズ コマンドリファレンス 1.6.0 (613-000325 Rev.F)」の補足事項です。

5.1 ポート認証 / ループガード

#### 「コマンドリファレンス」/「スイッチング」

#### 「コマンドリファレンス」/「ポート認証」

コマンドリファレンスに以下の記述がありますが、ファームウェアバージョン 1.6.0 以降、 ポート認証の Authenticator ポートでループガードの LDF 検出が併用できるようになりました ので、訂正してお詫びいたします。

- スイッチング / ループガード
	- ・ Note ポートセキュリティーの Limited モードに設定されたポート、ポート認証 の Authenticatorポートでは LDF 検出は併用できません。

正しくは、「ポートセキュリティーの Limited モードに設定されたポートでは LDF 検出 は併用できません」になります。

- ポート認証
	- Note Authenticator ポートでは LDF 検出は併用できません。

#### 5.2 ポート認証 /EPSR

コマンドリファレンスに記載がありませんが、ポート認証の Authenticator ポートと Supplicant ポートを、EPSRのリングを構成するポートにすることはできません。

#### 5.3 ポートトランキング / スパニングツリープロトコル / ループガードの併用

コマンドリファレンスに「ポートトランキング、スパニングツリープロトコル、ループガード、 これらすべての機能を同時に使用することはできません。」という記述がありますが、3 つの機 能を同時に使用しない場合は併用をサポートしています(下記組み合わせでの併用は可能で す)。

- ・ ポートトランキングとスパニングツリープロトコル
- ・ ポートトランキングとループガード
- ・ スパニングツリープロトコルとループガード

#### 5.4 SNTP

#### 「コマンドリファレンス」/「運用・管理」/「SNTP」

登録された SNTP サーバーがネットワーク上に存在しない状態で RESET NTP コマンドを連続 して実行すると、ARP Request が正常に送信されない可能性があります。このような状態で RESET NTP コマンドを連続して実行する場合は、1 分以上の間隔をあけるようにしてくださ い。

# 5.5 フォワーディングデータベース

# 「コマンドリファレンス」/「フォワーディングデータベース」

- 宛先 MAC アドレスが 01-80-C2-00-00-00から 01-80-C2-00-00-FF の場合、送信元 MAC アドレスが FDB に登録されません。
- FDB のエントリー数が最大値に達している状態では、MLD Snooping によるマルチキャ ストグループの登録、ADD SWITCH FILTER コマンドによる IPv6 マルチキャストアド レスの登録ができません。

#### 5.6 IP

# **|参照| 「コマンドリファレンス」/「IP」**

ICMP エコー要求 (Ping) パケットを受信したとき、応答に 30 ミリ秒程度かかる場合があり ますが、これは正常動作です。

#### 5.7 BPDU 透過

#### 「コマンドリファレンス」/「スイッチング」

BPDU 透過機能有効時、タグ付きポートにタグなしの BPDUを送信した場合、タグ付きの状態 でフラッディングされます。

## 5.8 ポートトランキング

#### 「コマンドリファレンス」/「スイッチング」

○ 通信中にトランクポートを抜き差しすると、該当ポートで MAC アドレスが再登録され ますが、SHOW SWITCH FDB コマンドで再登録された MAC アドレスが表示されるま でに時間がかかります。 これは表示だけの問題であり、動作には影響ありません。

○ ENABLE SWITCH PORT FLOW/DISABLE SWITCH PORT FLOW コマンドで、トラン クグループ内の 1 ポートだけを指定してフローコントロールの有効 / 無効設定をしても、 グループ内の残りのポートには設定が反映されません。 トランクポートにフローコントロールを設定する場合は、グループ内の全ポートを指定 するようにしてください。

#### 5.9 ポートミラーリング

#### 「コマンドリファレンス」/「スイッチング」

本製品から送信される以下のパケットについては、ミラーリングされません。

- IGMP (IGMP Snooping 有効時)
- MLD (MLD Snooping 有効時)
- EAP (ポート認証有効時)
- BPDU (スパニングツリープロトコル有効時)
- DHCP (Web認証: DHCP パケット転送機能有効時)
- EPSR (EPSR アウェア有効時。Healthcheck メッセージを除く)
- LDF (LDF 検出有効時)

# 5.10 ポートセキュリティー

# 「コマンドリファレンス」/「スイッチング」

- ポートセキュリティーの Dynamic Limited モード使用時、SHOW SWITCH PORT コマ ンドに SECURITY パラメーターを指定して実行したときに表示される「Learned」の MAC アドレス数が、実際に学習されている数より少なく表示される場合があります。
- ポートセキュリティーの Limited モードは、ポートセキュリティー有効ポートの所属 VLAN でポートが 2 ポート以上リンクアップしている状態で使用してください。2 ポー ト以上リンクアップしていないと、未学習のユニキャスト / マルチキャストパケットに よる MAC アドレスの学習ができません。

#### 5.11 パケットストームプロテクション

# 「コマンドリファレンス」/「スイッチング」

- FDB にスタティック登録されていないマルチキャストパケットは、SET SWITCH PORT コマンドの DLFLIMIT パラメーターの対象として制御されます。
- 予約済みマルチキャストパケット(01-80-c2-00-00-00 ~ 01-80-c2-00-00-2f)は、 SET SWITCH PORTコマンドの MCLIMIT パラメーターの対象として制御されません。
- パケットストームプロテクションの有効 / 無効を複数ポートで異なる設定にする場合は、 SET SWITCH PORTコマンドの BCLIMIT、DLFLIMIT、MCLIMIT パラメーターを、省 略せずに 3 つすべて設定するようにしてください。 パラメーターを省略すると、最後に設定したポートの ON/OFF 設定と同じ設定になりま す。

#### 5.12 ループガード

# 「コマンドリファレンス」/「スイッチング」

ポート認証の Multi-Supplicantモードと LDF 検出によるループガードを、同一ポートで併用す るときは、仕様上ループ発生時の LDF 検出に時間がかかる場合があるため、LDF 送出間隔を 最小値(= 1秒)に近い値に設定することを推奨します。 また、受信レート検出も併用すると、より効果的です。

#### 5.13 スイッチング:ポート

#### 「コマンドリファレンス」/「スイッチング」

- リンクアップしているポートに対して、SET SWITCH PORTコマンドの SPEED パラ メーターに現在の通信モードと同じモードを指定してコマンドを実行すると、該当ポー トがリンクダウンします。
- オートネゴシエーションでリンクしている 1000M光ポート(SFP ポート)に対して、 通信モードを 1000M Full Duplex 固定に変更する設定を行っても、リンクダウンは発生 しません。
- イングレスフィルタリング無効時は、受信パケットの VID が受信ポートの所属 VLAN と 一致していない場合でも該当パケットは破棄されませんが、ポート認証やポートセキュ リティーによってスタティックエントリーとして FDB に登録されている MAC アドレス を送信元 MAC アドレスに持つパケットについては、VID が一致していないと転送され ずに破棄されます。

# 5.14 EPSR アウェア

# 「コマンドリファレンス」/「スイッチング」/「EPSRアウェア」

EPSR アウェア有効時、本製品から送出されるリンクアップ / リンクダウン、EPSRのトラッ プと syslog サーバー宛てのログメッセージが、タイミングによっては EPSR のマスターノー ドで破棄される場合があります。

#### 5.15 IGMP Snooping

#### 「コマンドリファレンス」/「IGMP Snooping」

- Leave メッセージを受信したあとも Group Address、VLAN 名は SET IGMPSNOOPING TIMEOUT コマンドで設定した時間まで削除されません。 TIMEOUT=0 設定時は Leave メッセージ受信後、約 60 秒で削除されます。
- 存在しないマルチキャストグループ宛ての Group-specific Membership Query を受信す ると、破棄されずにフラッディングされます。

#### 5.16 MLD Snooping

# 「コマンドリファレンス」/「MLD Snooping」

- IPv6 マルチキャストアドレスと一致した MAC アドレスのパケットを受信すると、マル チキャストグループとして登録してしまうことがあります。
- MLDv2 Report、MLDv1 Done メッセージは、常に受信 VLAN 内にフラッディングされ ます。

#### 5.17 ポート認証

# 「コマンドリファレンス」/「ポート認証」

- SET PORTAUTH PORT コマンドで MODE パラメーターにMULTI(Multi-Supplicant モード)を指定したポートに対して、さらに SET PORTAUTH PORT コマンドの PIGGYBACK パラメーターに ENABLED を指定して実行することが可能です。設定が反 映されることはなく、動作に影響はありません(Multi-Supplicant モードのポートでは、 PIGGYBACK は有効になりません)。
- MAC ベース認証 /Web 認証は、認証ポートの所属 VLAN でポートが 2 ポート以上リン クアップしている状態で使用してください。2 ポート以上リンクアップしていないと、 未学習のユニキャスト / マルチキャストパケットによる MAC アドレスの学習ができま せん。

# 5.18 スパニングツリープロトコル

#### 「コマンドリファレンス」/「スパニングツリープロトコル」

スパニングツリープロトコル(STP、RSTP、MSTP)とポートトランキング併用時、トラン クポートから送信される BPDU のポート ID フィールドには、最大ポート番号+トランクグ ループ ID + 1 が使用されます。トランクグループ ID は作成した順に 0 (ゼロ) から割り当て られます。

### 5.19 Web GUI

# 「コマンドリファレンス」/「Web GUI」

コンボポートではポートセキュリティーを有効にできないため、CLI の SHOW SWITCH PORT コマンドで表示される Security Mode には「Not applicable」と表示されますが、Web GUI のポートステータス表示画面では、セキュリティーモード (SecurityMode)に 「Automatic」と表示されます。

# 6 未サポートコマンド(機能)

以下のコマンド(パラメーター)はサポート対象外ですので、あらかじめご了承ください。

SET HTTP SERVER PORT SET SYSTEM LANG ENABLE/DISABLE WATCHDOG MEMORY SHOW WATCHDOG

# 7 コマンドリファレンスについて

最新のコマンドリファレンス「CentreCOM FS900M シリーズ コマンドリファレンス 1.6.0 (613-000325 Rev.F)」は弊社ホームページに掲載されています。 本リリースノートは、上記のコマンドリファレンスに対応した内容になっていますので、お手 持ちのコマンドリファレンスが上記のものでない場合は、弊社 Web ページで最新の情報をご 覧ください。

※パーツナンバー「613-000325 Rev.F」は、コマンドリファレンスの全ページ (左下)に入っています。

**http://www.allied-telesis.co.jp/**